# **eventManager**

#### **Wie erstelle ich adminApp-Nutzer und gebe Veranstaltungen für die App frei?**

Falls Sie das adminApp-Modul nutzen, können Sie Personen aus dem eventManager in die webExtension als AdminApp-Nutzer hochladen und Veranstaltungen freigeben. Dazu müssen Sie zuerst Nutzer unter den erweiterten Einstellungen anlegen.

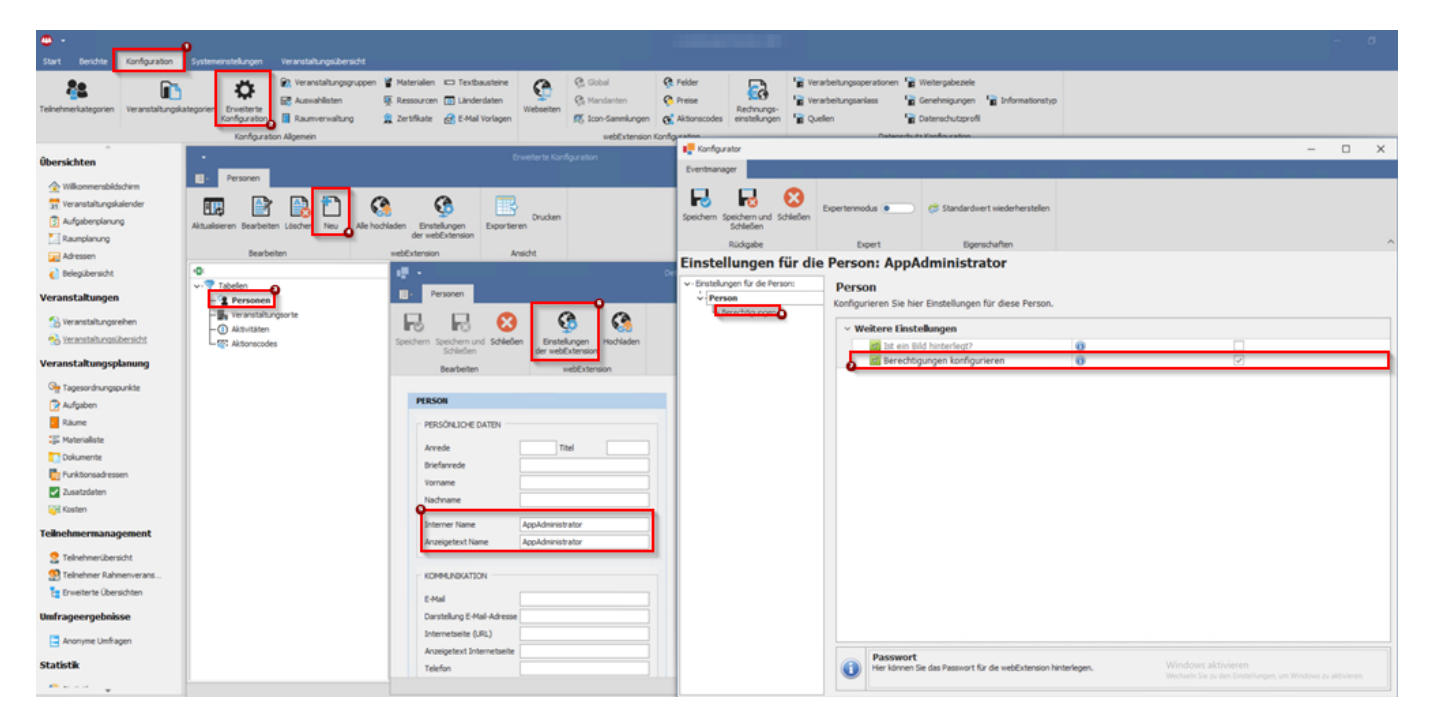

Erstellen Sie dazu eine neue Person oder bearbeiten Sie bestehende. Füllen Sie zumindest den internen Namen für eine bessere Übersichtlichkeit. Um eine Person dann als App-Nutzer zu markieren, müssen sie in den webEx-Einstellungen die Berechtigungen aktivieren und entsprechend konfigurieren:

# **eventManager**

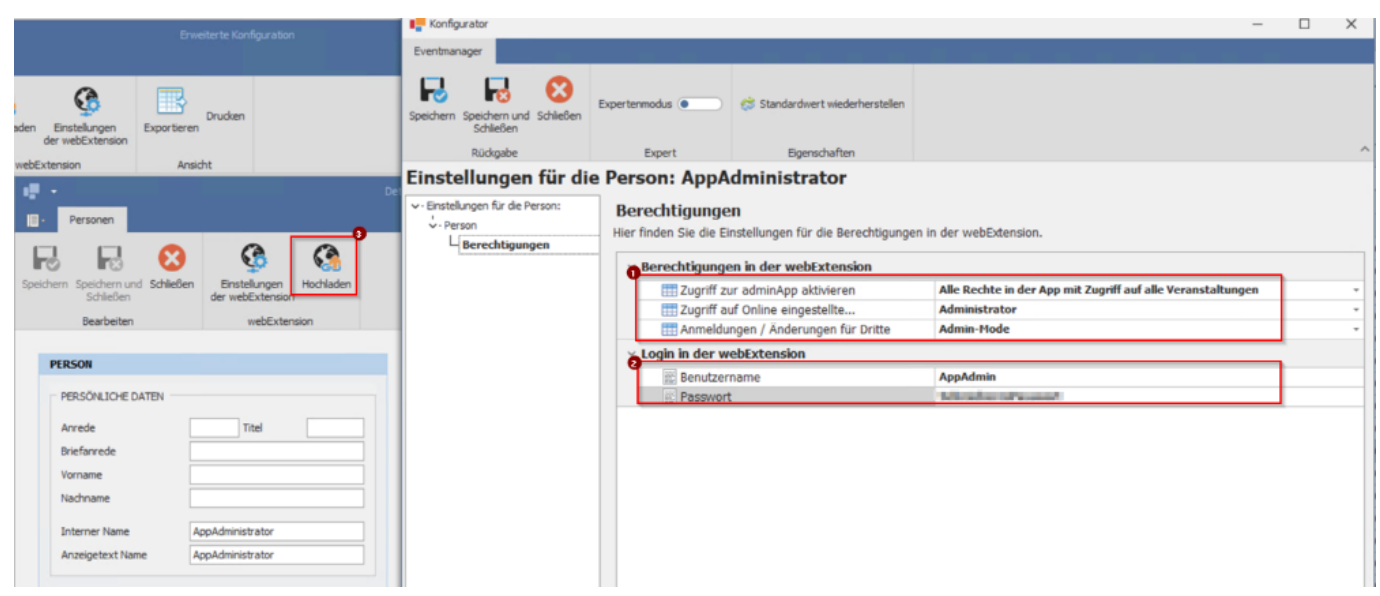

#### Definieren Sie hier die genauen Berechtigungen, sowie Nutzername und Kennwort. **Vergessen Sie nicht, die Personen nach der Änderung auch hochzuladen!**

Im Anschluss können Sie Veranstaltungen für die Nutzung in der App freigeben, indem Sie im Baum Apps die adminApp konfigurieren:

# **eventManager**

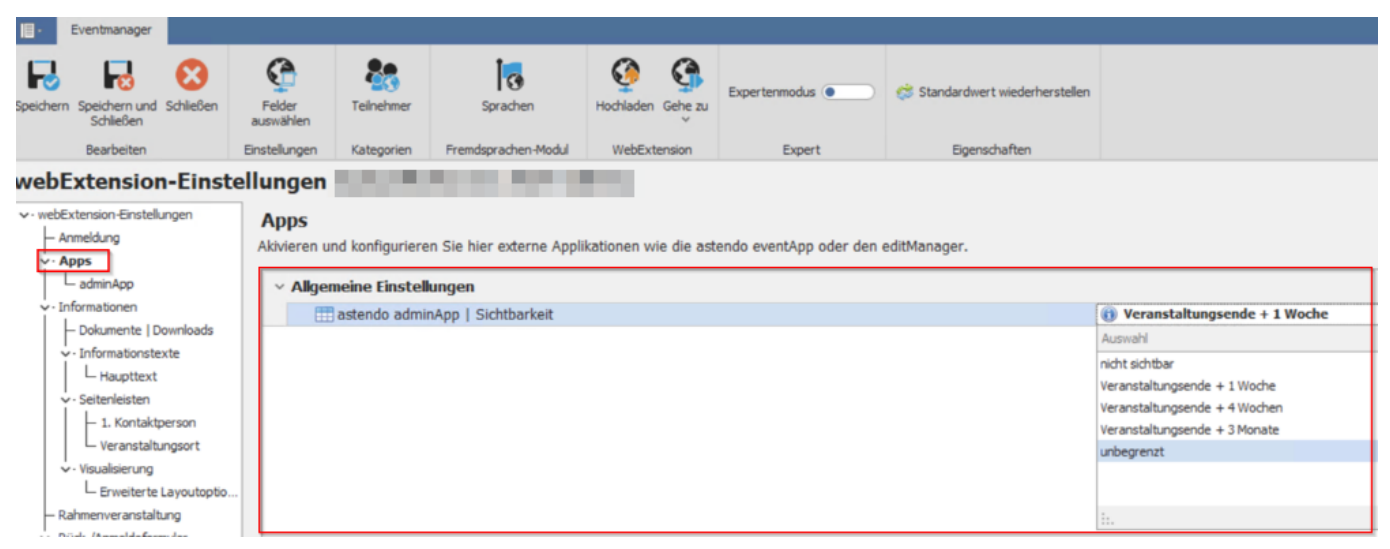

Im darunter aufgegangenen Ast können Sie auch weitere Berechtigungen für diverse Nutzer konfigurieren. Gibt es keine Nutzer mit bestimmten Rechten, müssen diese auch nicht zugeordnet werden. Des weiteren können hier auch Checklisten und Alarme der adminApp konfiguriert werden.

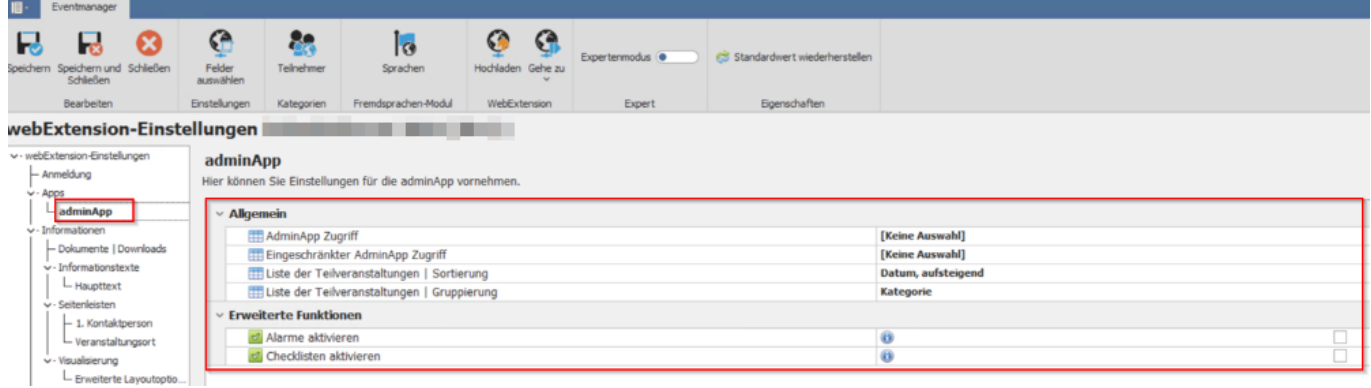

Bei Fragen wenden Sie sich gern an unser Service-Team unter [support@astendo.de](mailto:support@astendo.de)

Eindeutige ID: #1164 Verfasser: n/a Letzte Änderung: 2023-12-01 11:46

Seite 3 / 3

**© 2024 Lars Hiller <lars.hiller@astendo.de> | 2024-05-09 04:54**

[URL: https://faq.astendo.de/content/5/164/de/wie-erstelle-ich-adminapp\\_nutzer-und-gebe-veranstaltungen-fuer-die-app-frei.html](https://faq.astendo.de/content/5/164/de/wie-erstelle-ich-adminapp_nutzer-und-gebe-veranstaltungen-fuer-die-app-frei.html)